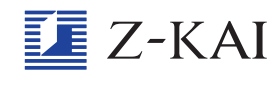

小学生タブレットコース

## 学 が く 심<br>음 しゅう 画 <u>か</u> 面 <u>めん</u> の文 ぶん 章 しょう や画 <u>か</u> 像 ぞ う が正しく表 ひょう 示 じ されません。

「再読みこみボタン( <mark>⑦</mark> )」をタップしてください。タップすると、メッセージが表示されます。メッセージにある<sup>「</sup>表 示しなおす」 をタップすると、学習画面の問題文や画像を再度読みこむことができます。

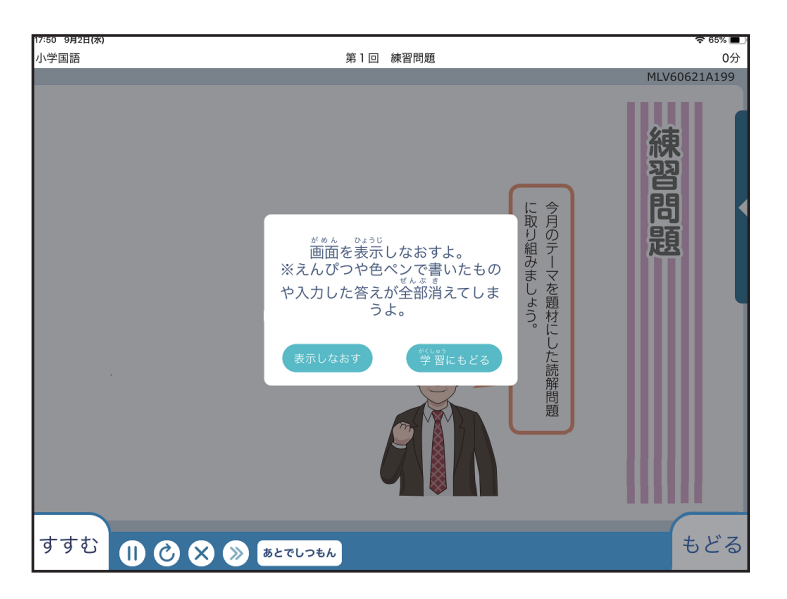

まちがえて「再読みこみボタン」をタップしてしまった場合には、メッセージにある「学習にもどる」をタップすると、再読みこ みされずにもとの画面にもどることができます。